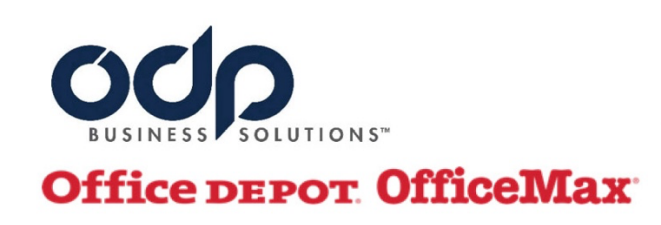

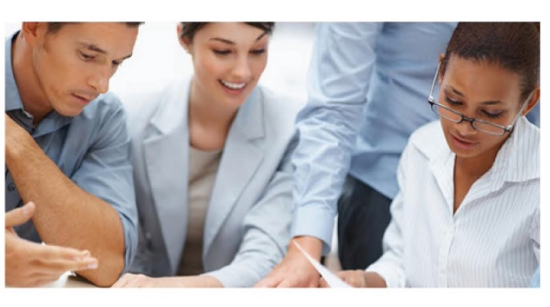

## **Compras personales**

Si usted tiene que hacer alguna compra para su casa/oficina: papel, tinta o materiales de oficina; Usted utilizará el siguiente enlace: ODP Business Solutions (officedepot.com)

Una vez entre al enlace provisto, usted tiene que registrase. Va a ir al botón azul que dice "REGISTER". Durante el registro el sistema le pedirá la siguiente información:

- o Crear un username
- o Crear un password y confirmarlo
- o Nombre y Apellido
- o Nombre de la compañía
- o Número de Teléfono
- o Correo electrónico
- o Cantidad de empleados que tiene la compañía
- o Dirección (Esta es la dirección a la cual le entregarán sus compras)
- § **Importante:** Muchas personas pueden confrontar problemas ingresando la dirección. El sistema reconocer la dirección según el correo (UPS) la tiene. Muchas veces el formato que usamos no es el mismo. Es importante que valide la dirección en la página del correo, si le aparece un error mientras se esté registrando.
- § Adjunto el enlace para validar su dirección en la página de UPS: https://www.ups.com/address\_validator/search?loc=en\_US
- § Recomendación: Tenga a la mano una carta o un paquete recibido recientemente y entre su dirección en el campo provisto según aparece en la carta o el paquete.
	- o La solicitud le pide que si quiere crear un SPC (Store Purchasing Card), no lo marque. SPC adjunta en este correo.
	- o Confirmará que no es un robot
- Una vez llene todos los campos, someterá la aplicación y entra a su cuenta.
- Cuando entre, verá la misma página que ve cuando entra para hacer compras para la oficina. Esta cuenta está atada a la cuenta principal de PR Chamber . El propósito de esto es para garantizar el precio corporativo que ODP Business Solution tiene con PR Chamber.
- Opción de pick up es viable. Favor notificar para habilitarla.
- Una vez haga la búsqueda de los artículos que necesite y los añada al carrito usted debe:
	- o Hacer checkout
	- o Ir a Delivery Information
		- § Ahí va a buscar la dirección que debe aparece al final de la lista (podrás ver las direcciones). Le da "select" a la dirección de su casa.
- Entra su tarjeta de crédito personal para poder completar la compra.
- Recibirá un correo electrónico con la confirmación de la orden.
- Si por alguna razón el artículo que usted está tratando de comprar no lo encuentra disponible en la página web, le recomiendo que se comunique con Aida Pacheco por correo electrónico, para que ella pueda verificar si el articulo está disponible en alguna de las tiendas a través de la Isla. El correo electrónico de Aida es A.PachecoFigueroa@officedepot.com.

**Para más información: Aida I Pacheco Figueroa Account Manager | Office Depot, Inc. RR #2 Box 45 C | Carolina, PR 00987 Cel. 787.462.4000 I Customer Service: 1-888-352-6473**

ODP Business Solutions™